# **Madhav Institute of Technology & Science, Gwalior**

Examination Cell

### **INSTRUCTIONS FOR APPEARING & SUBMISSION OF ANSWER BOOK IN JUNE 2020 EXAM SCHEDULED FROM 14 SEPT 2020**

**Step I: Login your MOODLE account by clicking <http://moodle.mitsgwalior.in/> . In case you don't have moodle account then send a message to telegram group** [https://t.me/joinchat/S3CaUE5Vq\\_IjG-F7DZQzBA](https://t.me/joinchat/S3CaUE5Vq_IjG-F7DZQzBA) **or mail to [exam@mitsgwalior.in](mailto:exam@mitsgwalior.in) for the new moodle account request with enrollment no and email id. .**

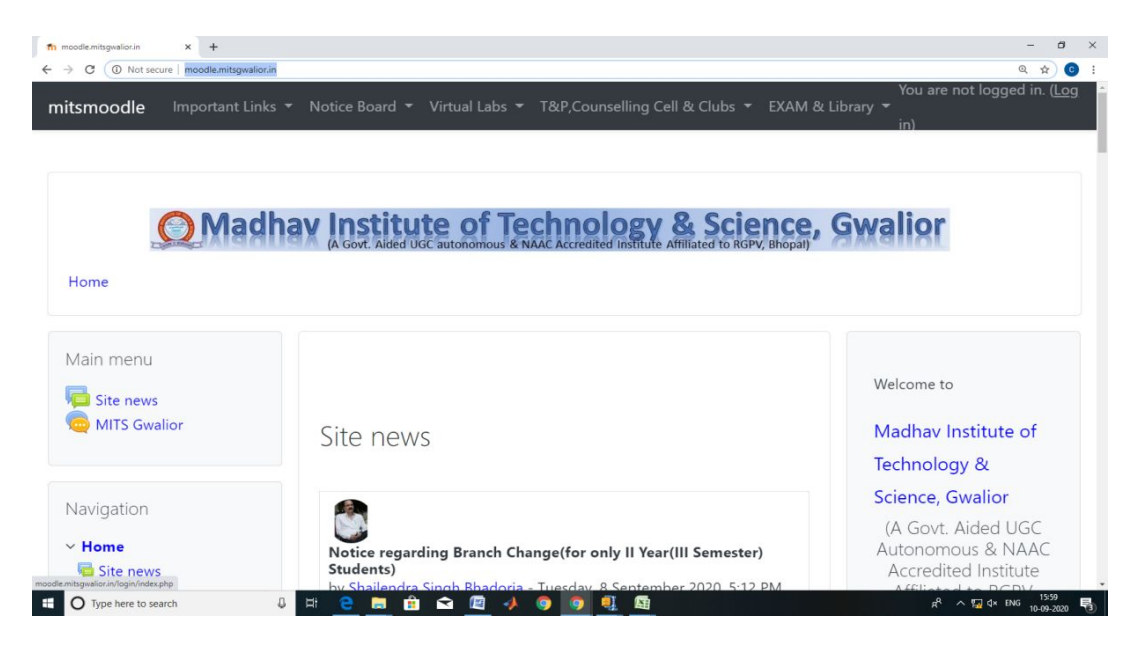

Enter your credential for login. In case, you have forgotten your password then click on "forgotten your username or password" then enter enrolment no > check your email click on password recovery url > create new password then login with your new password. if still you are not able to login, send a message to the telegram group.

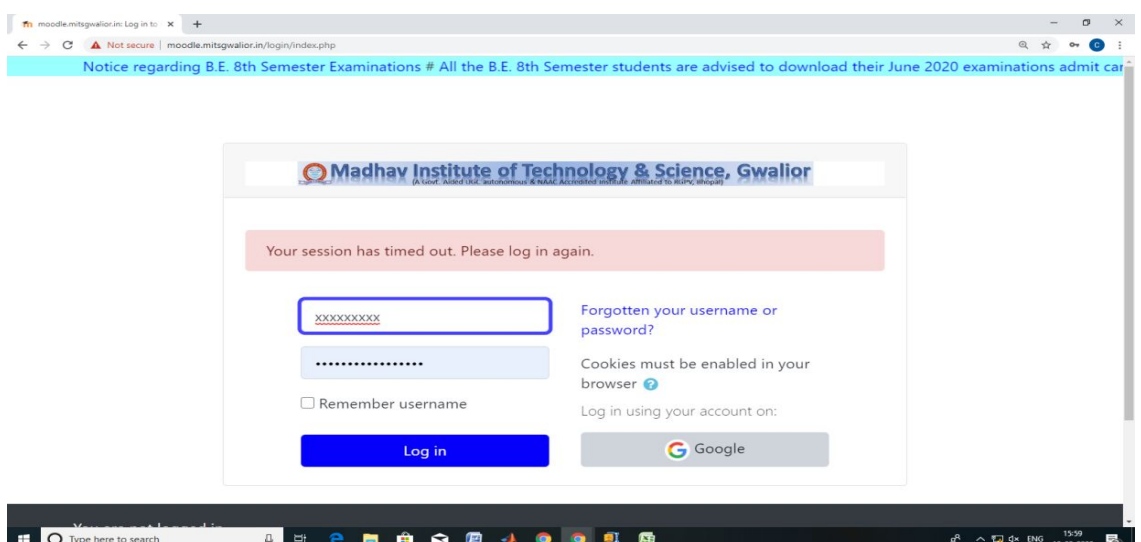

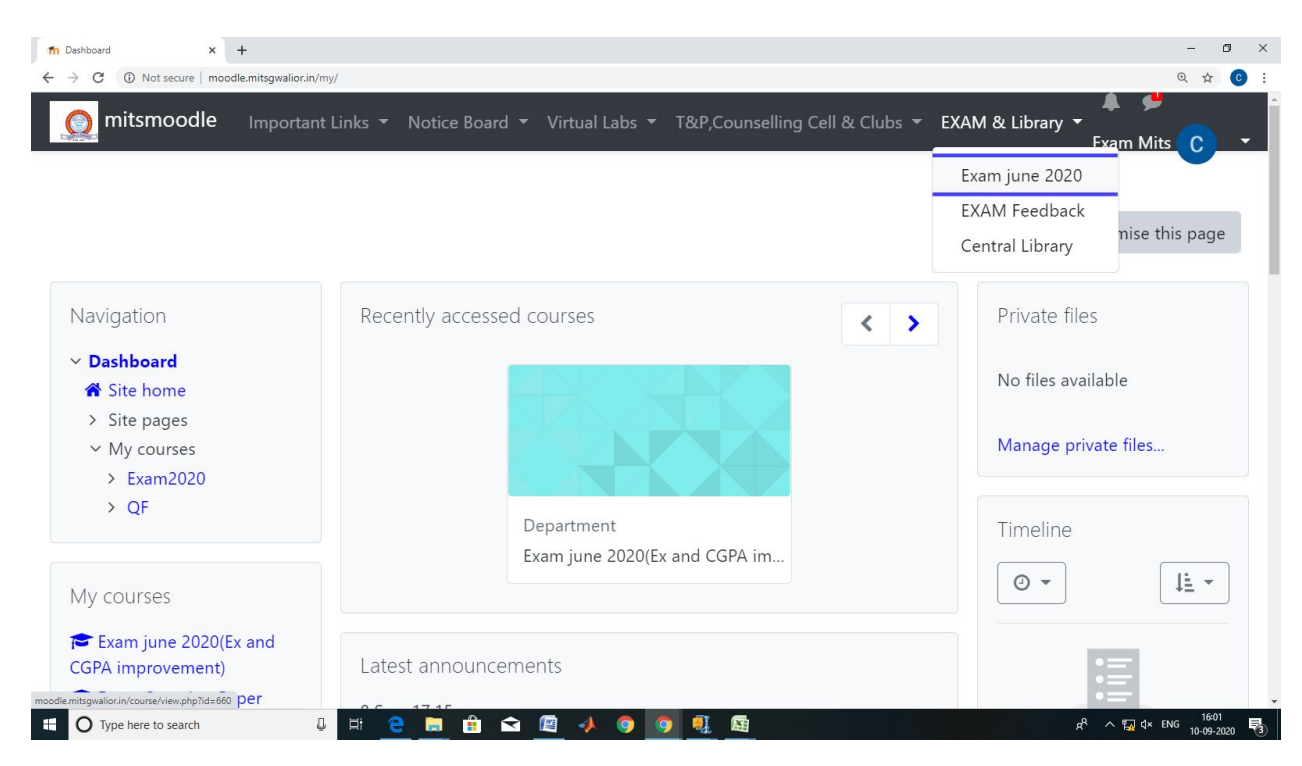

#### **Step II: Go to EXAM & LIBRARY AND CLICK ON Exam june 2020**

**Step III**: Under section **Exam June 2020** click on **Answer Book first page template** for download.

Note: Printed copy of the first page of the answer book should be available prior to commencement of the exam. It is suggested to take the print one day earlier to exam.

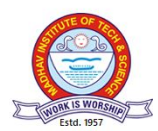

# **MADHAV INSTITUTE OF TECHNOLOGY & SCIENCE, GWALIOR**

**(A Govt. aided UGC Autonomous & NAAC Accredited Institute Affiliated to RGPV, Bhopal, M.P.)**

## END SEM EXAMINATION – JUNE, 2020

(For Online Open Book Examination only)

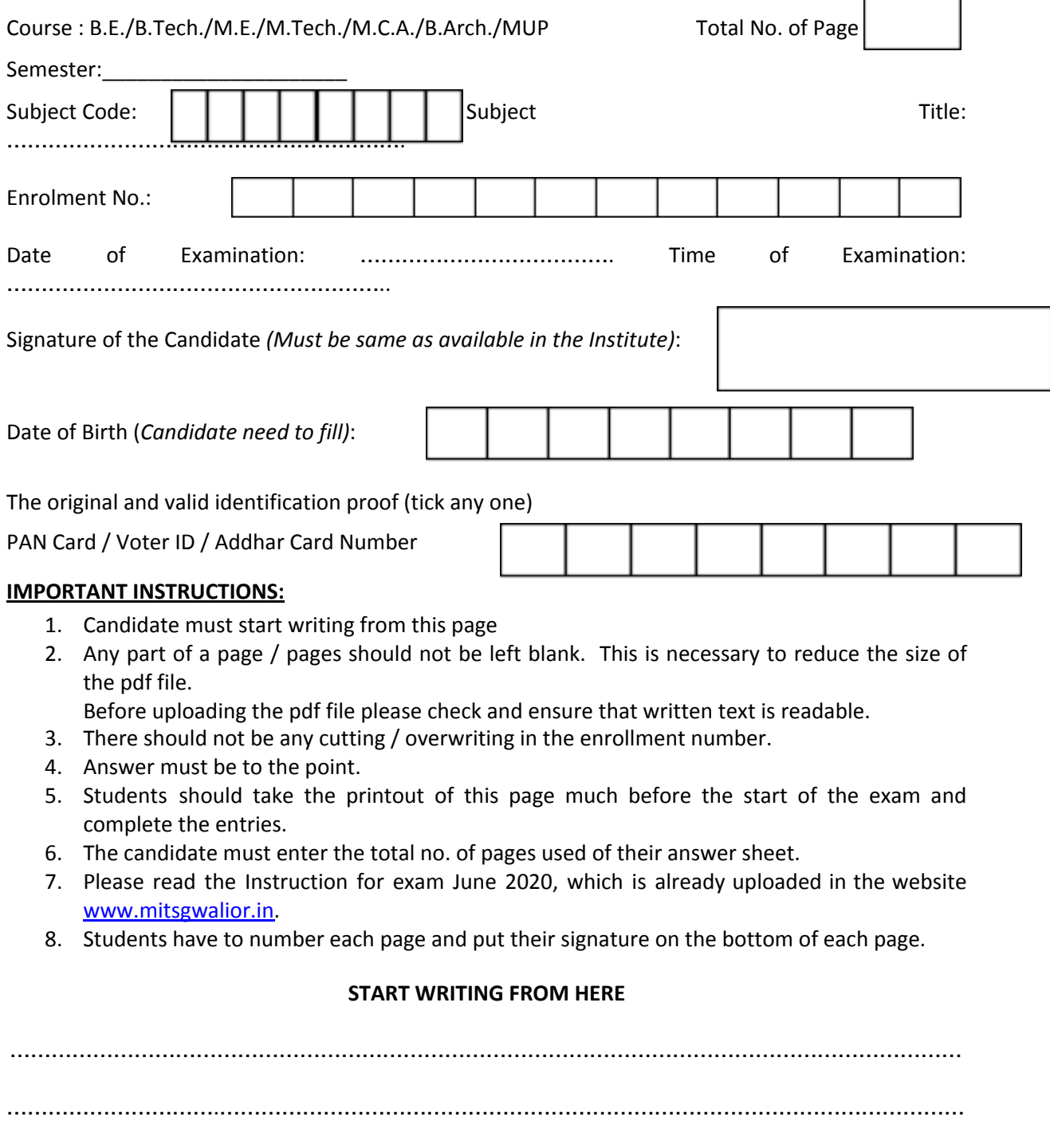

…………………………………………………………………………………………………………………………

…………………………………………………………………………………………………………………………

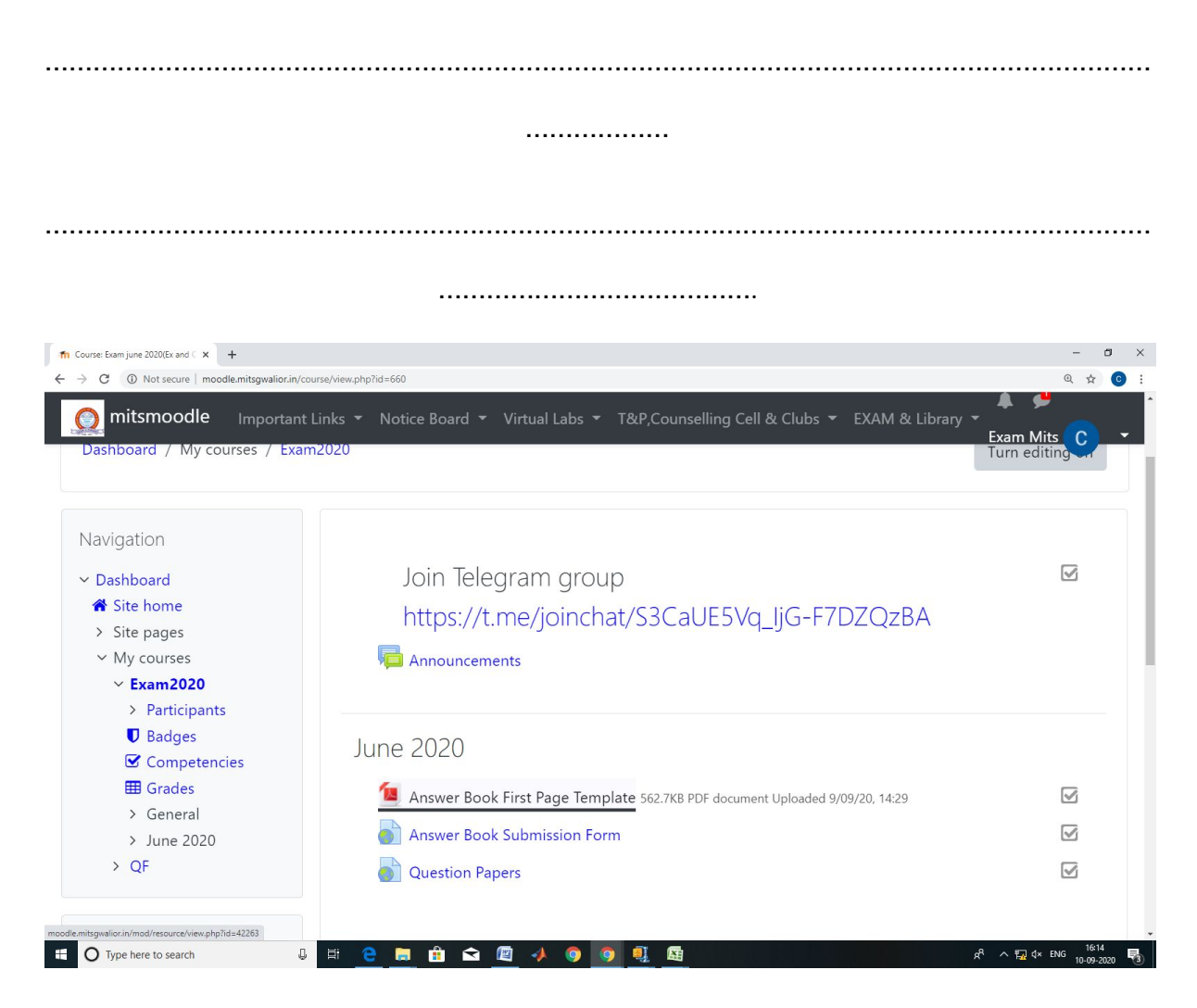

**Step IV**: For downloading the question paper of a particular day, Go to the section of date of examination (Exam June 2020) and click on Question paper. Select your question paper and download for attempting it.

#### **Note: Be careful while selecting the question paper. If any mismatch is found then the exam may be declared invalid.**

The question paper of a particular shift and day will be made available to the candidate just five minutes before the commencement of exam till the duration of the exam is over.

Step V: For uploading the answer book, click on the **answer book submission form**. Fill all the entries as available in the google form.

**Note: Scan all the pages in which answers are written along with the first page answer book template. It is mandatory to write enrollment no, signature and page number on each page before scanning. The scanned file must be in pdf format and size should not exceed 20 MB.**

**Also keep a scanned copy of the id proof ready with you for uploading.**

**For uploading the answer book file, link will be open as per following schedule:**

**Shift I- 11:30 AM to 2:00 PM**

#### **Shift II- 4:30 PM to 07:00 PM**

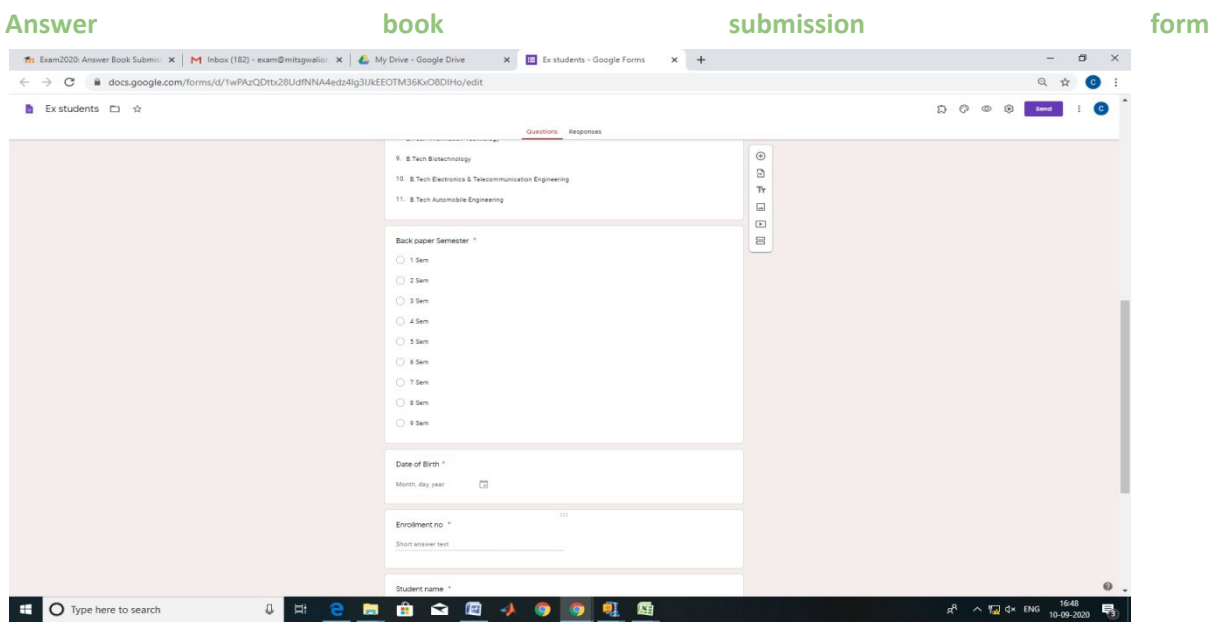

#### **Upload Answer book**

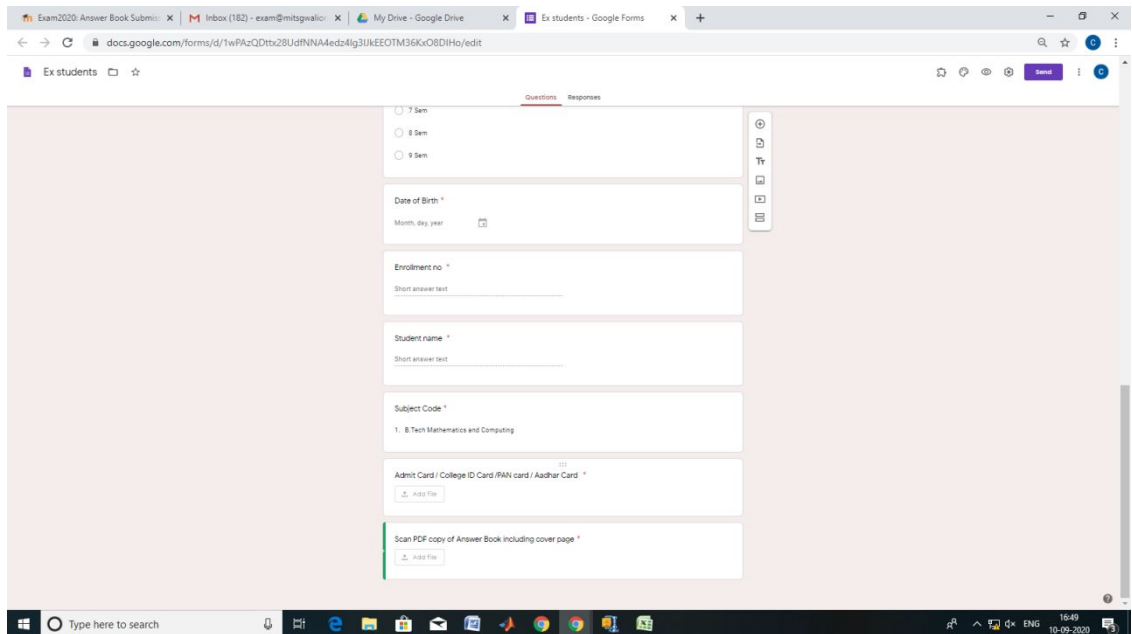

**Important Note: You can post your queries regarding exams at the telegram group (link given in Step I).**